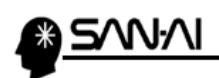

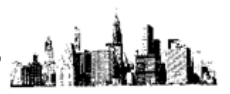

## リモートデスクトップ接続の資格情報について

同じネットワーク内の他の PC からリモートデスクトップ接続のサーバーに接続できるの に、あるパソコンだけリモートデスクトップ接続ができなくなったと言う場合、以下のケー スが考えられます。

リモートデスクトップ接続する際に使用する資格情報は、「コンピュータ」をキーとして、 「ユーザー名」、「パスワード」が保存できます。

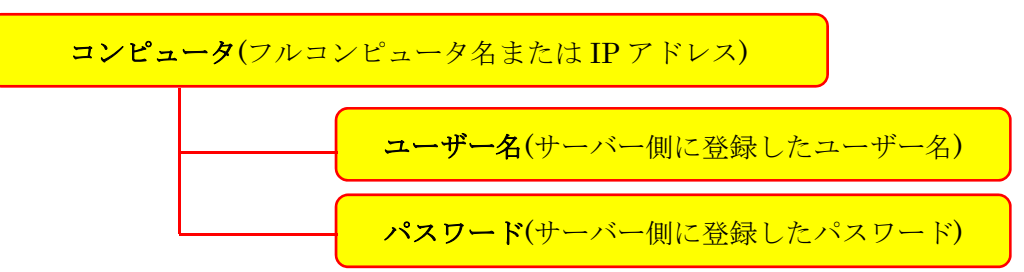

各クライアント PC 側にリモートデスクトップ接続のパスワードを保存するのは、セキュリ ティ上で危険ですが、やむなく保存している場合、コンピュータ(フルコンピュータ名また は IP アドレス)を変更すると、正しくユーザー名、パスワードを入力していても、以前の 資格情報が残ってしまっているために接続できなくなる場合があります。

この場合、リモートデスクトップ接続の以下の画面の「削除」をクリックして資格情報を削 除してから、再度ユーザー名、パスワードを入力することで、リモートデスクトップ接続が 可能になります。

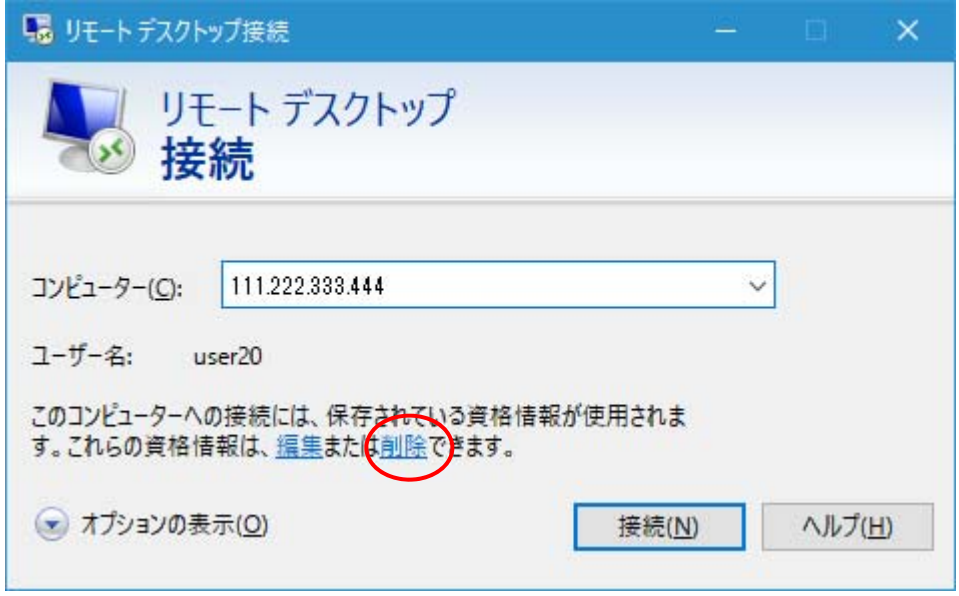